# Connect:Direct for UNIX V4.2.0.2 Release Notes

## **OVERVIEW**

The FASP network protocol is ideal for transferring files over high bandwidth/high latency network connections. At low latency it performs similarly to TCP/IP. However, as latency and packet loss increase, unlike TCP/IP, its performance does not degrade, and FASP continues to be able to take advantage of all the available bandwidth.

Note: Secure+ is used to secure FASP transfers exactly the same way it's used for TCP/IP transfers.

By default, FASP is not enabled. To enable FASP, follow the steps outlined below.

#### **STEPS TO ACTIVATE**

- 1) Obtain an Aspera license for your Connect:Direct node from Passport Advantage.
- 2) Rename the file *aspera-license.*
- 3) Save the renamed license file to the <*d\_dir*>/ndm/bin directory.
- 4) Download and install the Connect:Direct for UNIX V4.2.0.2 fix pack from Fix Central. See the install guide for more information.

Note: The install package includes the Aspera FASP file (aspera.conf*).* This is the FASP configuration file and contains the minimum necessary basic configuration statements for FASP. It is always installed even if you do not purchase FASP. Do NOT make any changes to this file.

#### **ENABLE FASP**

FASP configuration settings are not added to the Connect:Direct configuration files during install. To enable FASP transfers, you must manually configure FASP in the initparm.cfg and netmap.cfg files. Follow these steps:

1. Configure the initparm.cfg file by specifying a FASP listen port or port ranges. Format is listen.ports=(nnnnn, nnnnn-nnnnn)

Example:

```
# FASP listen ports
fasp:\
     :listen.ports=(44001, 33002-33005):
```
Note: The number of concurrent FASP processes is limited to the number of ports designated in this file. If you attempt to use more concurrent FASP processes than there are ports available fails, FASP fails.

- 2. Configure the netmap.cfg file by specifying FASP values for the local node and remote node records.
	- Local Node record: set the values according to the following chart.

```
Example:
local.node:\
```

```
 :fasp=yes:\
```
…

:fasp.policy=fair:\

:fasp.bandwidth=500MB:\

:fasp.filesize.threshold=2GB:\

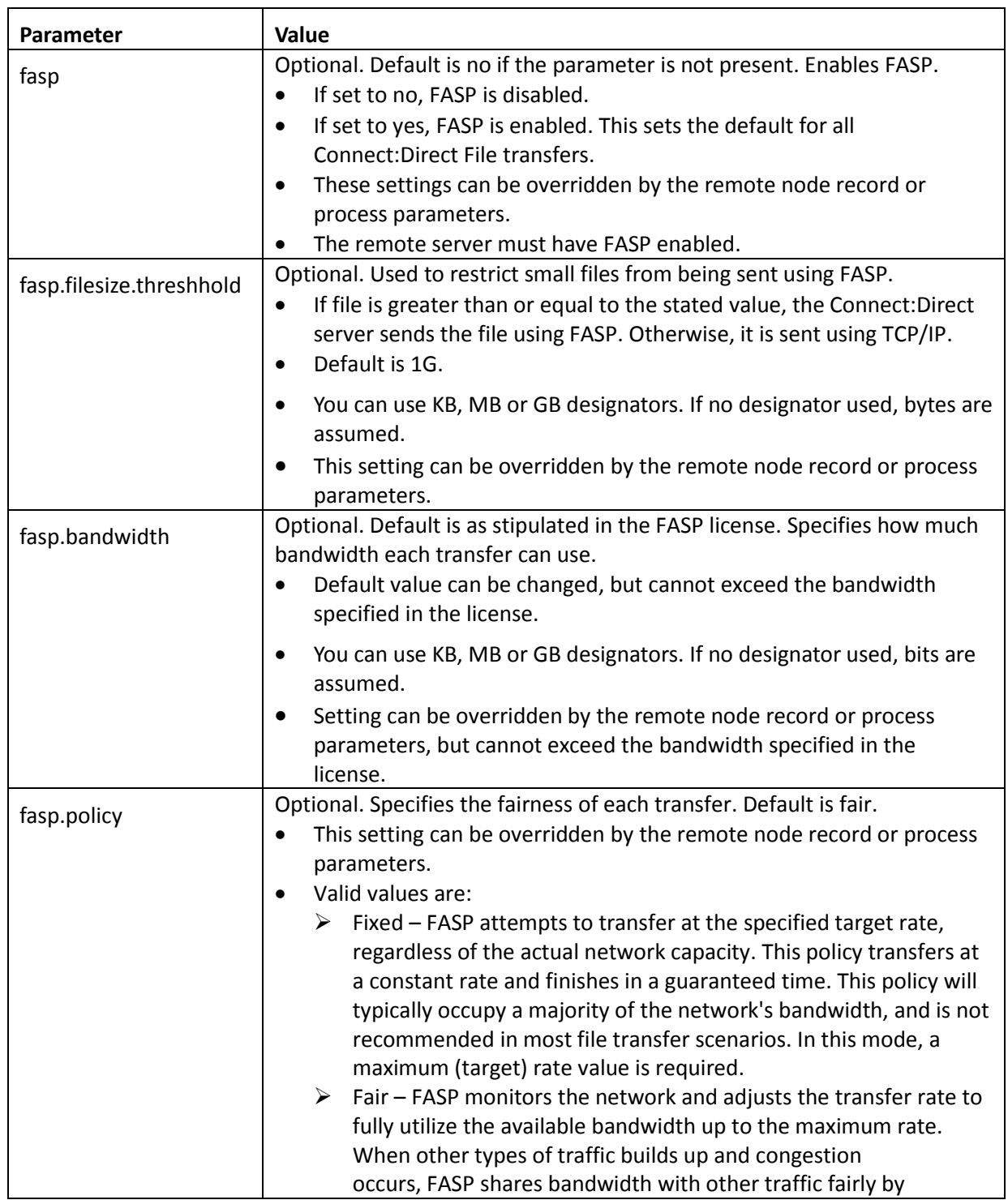

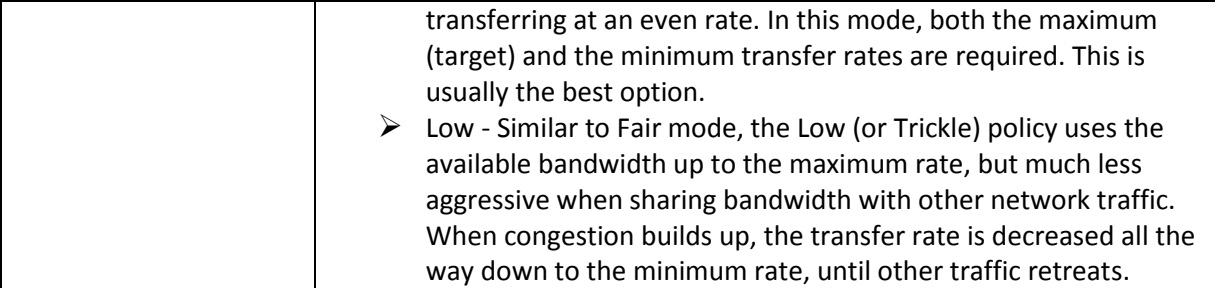

 (Optional) Remote Node record: set the values according to the following chart. Configure the remote node if you need to override your local node settings. For example, if you want to exclude a trading partner from using FASP. You can also configure the remote node record later.

Example:

myRmtNodePartner:\

```
 …
```
:fasp=yes:\

```
 :fasp.policy=fair:\
```

```
 :fasp.bandwidth=1GB:\
```

```
 :fasp.filesize.threshold=1GB:\
```
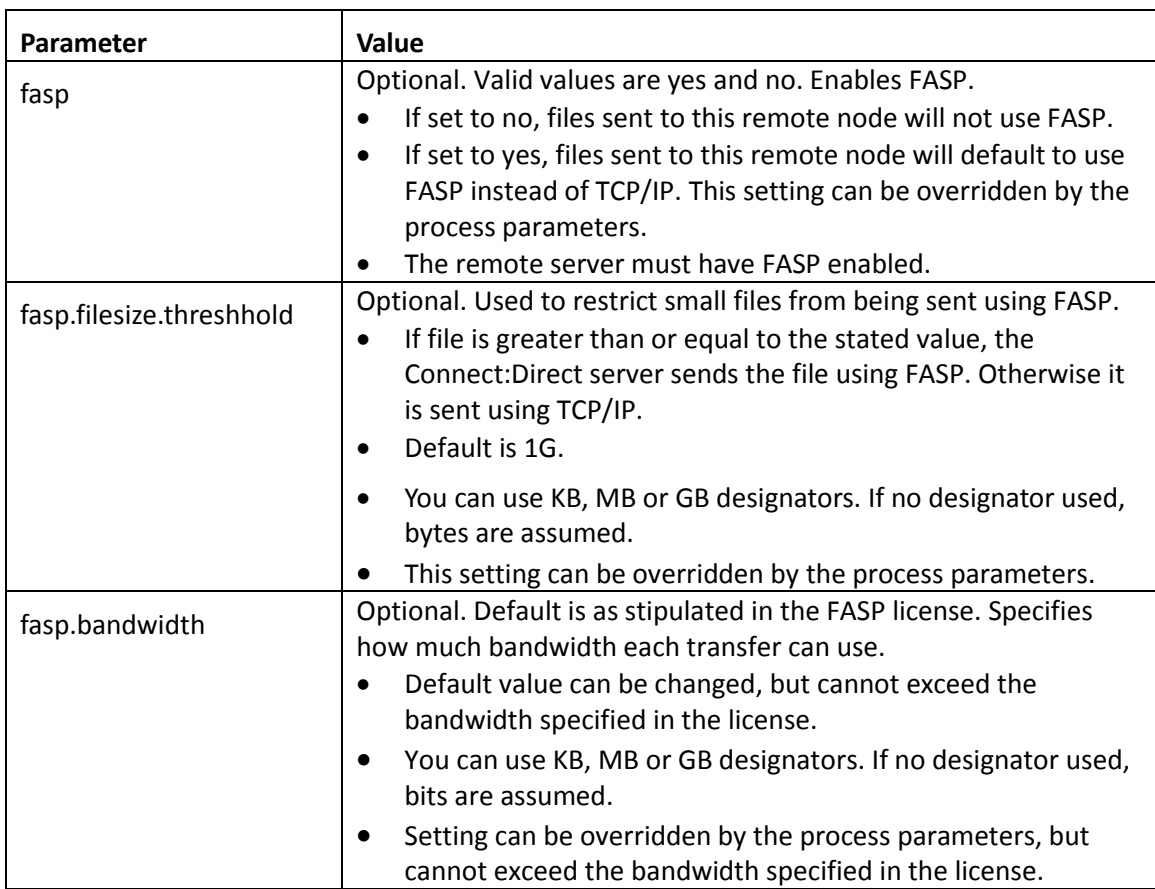

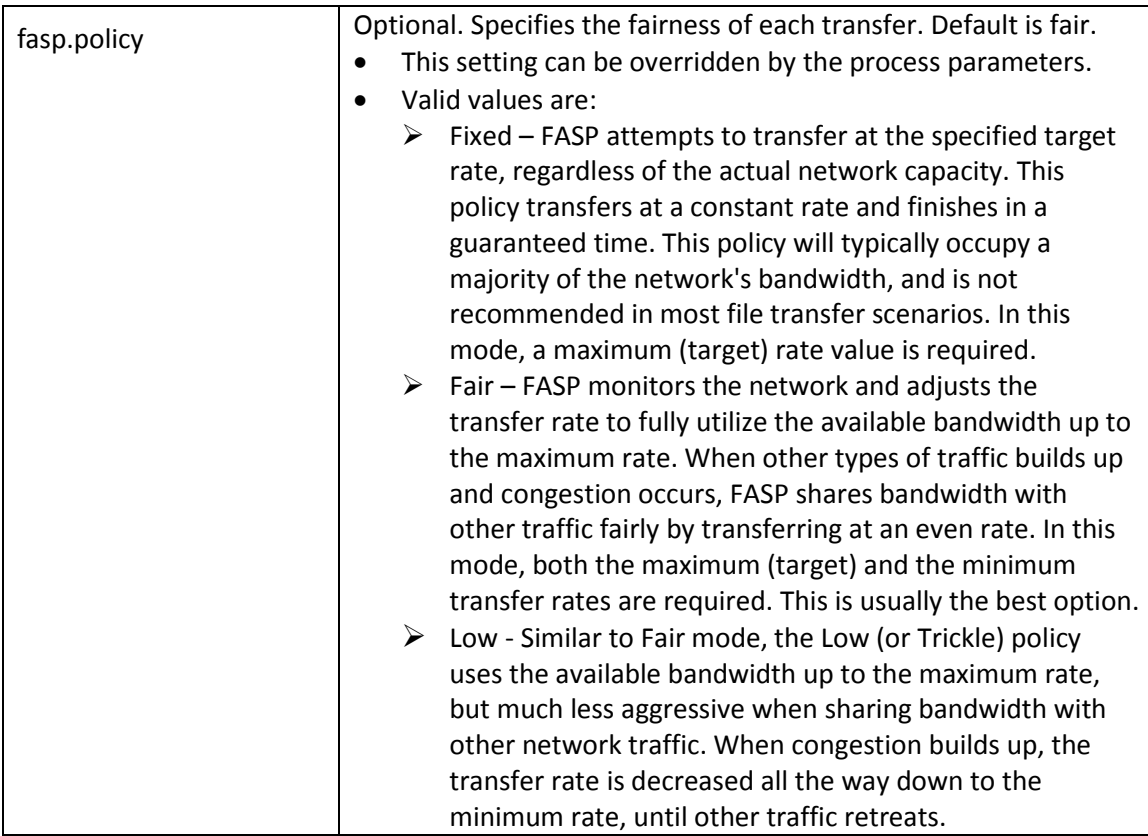

#### **PROCESS OVERRIDE HIERARCHY**

Once the FASP parameters for both trading partners have been set up properly, you can override the default settings on a process by process basis to perform exception processing. The system uses the following hierarchy to process overrides:

- 1. Remote node record overrides local node record
- 2. Process parameters override remote node record
- 3. Submit statement overrides the process parameters
- 4. Each Copy statement overrides the effective settings of the session established by the Node record settings. PROCESS or SUBMIT overrides for the duration of the COPY statement.

#### **FASP MESSAGES**

**Note**: Long text message files for these message IDs can be found in the msgfile.

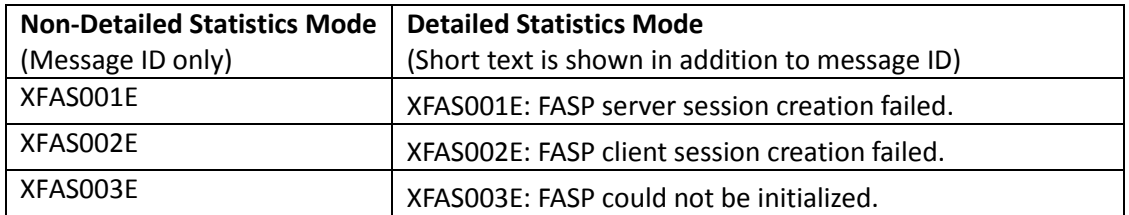

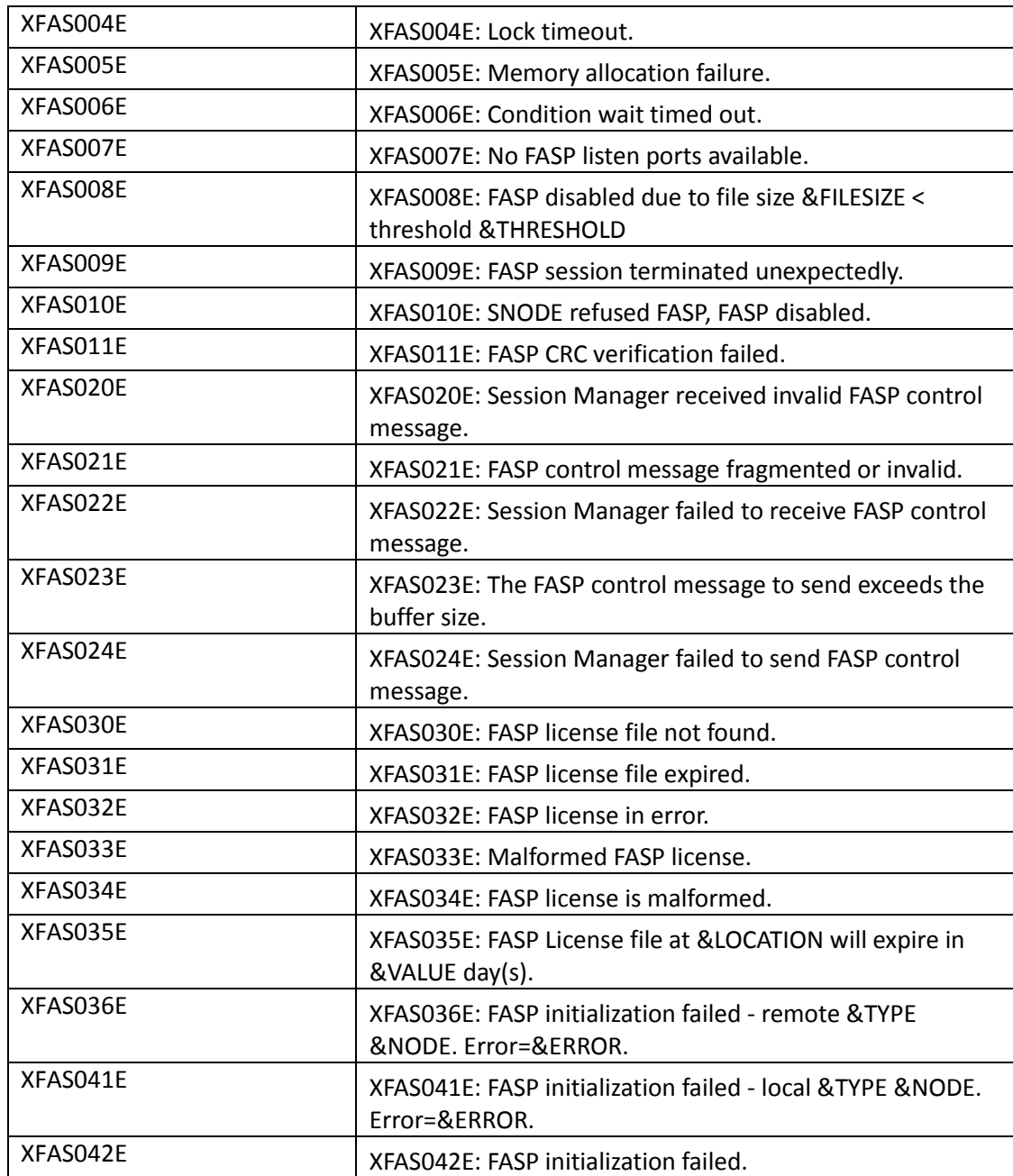

## **MONITORING**

You can view the Copy Termination Record (CTRC) for detailed statistics. For example, you can verify FASP was used, what bandwidth was used, and which policy was used.

In the example below, note the following explanations:

- FASP=>Y indicates that FASP was used to transfer this file.
- FASP=>N indicates TCP/IP was used.
- FSPL=>FAIR is the policy negotiated for this file transfer.

FSBW=>1000000000 is the bandwidth negotiated for this file transfer.

Example:

```
PROCESS RECORD Record Id => CTRC
Completion Code => 0
Message Id => SCPA000I
Short Text => Copy step successful.
Ckpt=>Y Lkfl=>N Rstr=>N Xlat=>N Scmp=>N Ecmp=>N CRC=>N
FASP=>Y FSPL=>FAIR FSBW=>1000000000 FMBC=>2 FBCS=>16777216
```
Note: The FSBW value is in bits.

### **LICENSED BANDWIDTH**

The bandwidth available to a file transfer is limited by, among other things, the bandwidths specified in the sender's and receiver's Aspera licenses. Available licenses include an Endpoint license and four Datacenter licenses: 10gpbs, 1gbps, 300mbps and 100mbps. When both sender and receiver have Endpoint licenses, file transfer over FASP is not supported. When either the sender or receiver has an Endpoint license and the other has a Datacenter license, the available bandwidth is limited to the value in the Datacenter license. When both sender and receiver have Datacenter licenses, the bandwidth is limited to the larger of the two values in the Datacenter licenses.

#### **LIMITATIONS**

The following features cannot be used with FASP and Connect:Direct for UNIX:

- Silent installation does not support the FASP configuration parameters
- Firewall navigation source ports should not be used with FASP
- Connect:Direct for UNIX cannot use Sterling Secure Proxy for the FASP protocol